## Procedura przedłużenia ważności wniosku.

1.Żeby przedłużyć wniosek należy się zalogować do systemu.

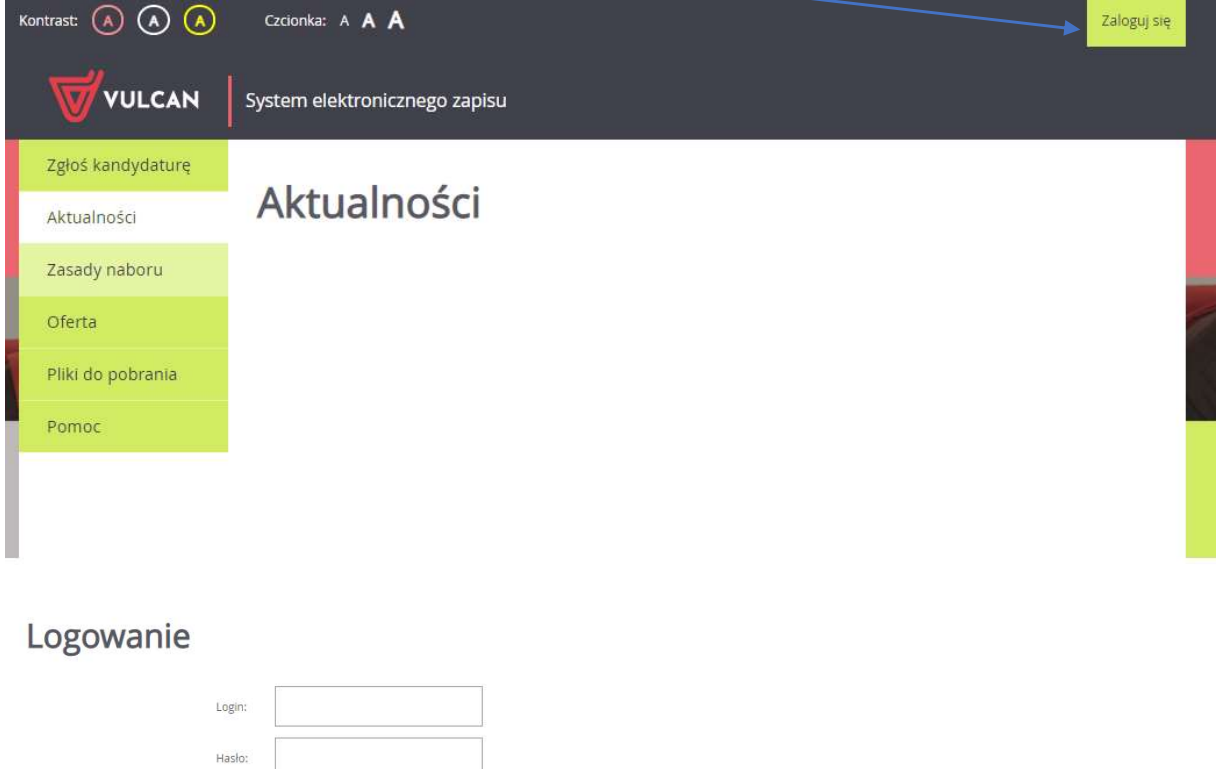

Załoguj się

2. Następnie w menu po lewej wybrać zakładkę AKTUALNOŚCI.

Nie pamiętam hasła

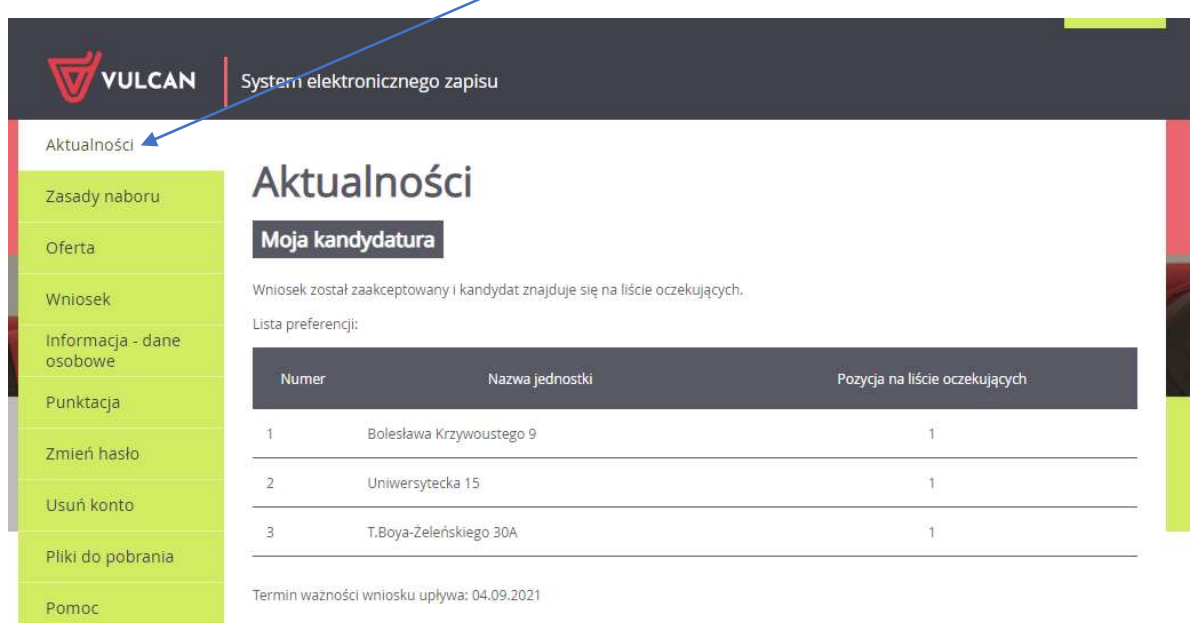

## 2. Następnie kliknąć przedłuż ważność wniosku. Termin ważności wniosku widoczny jest w kolorze

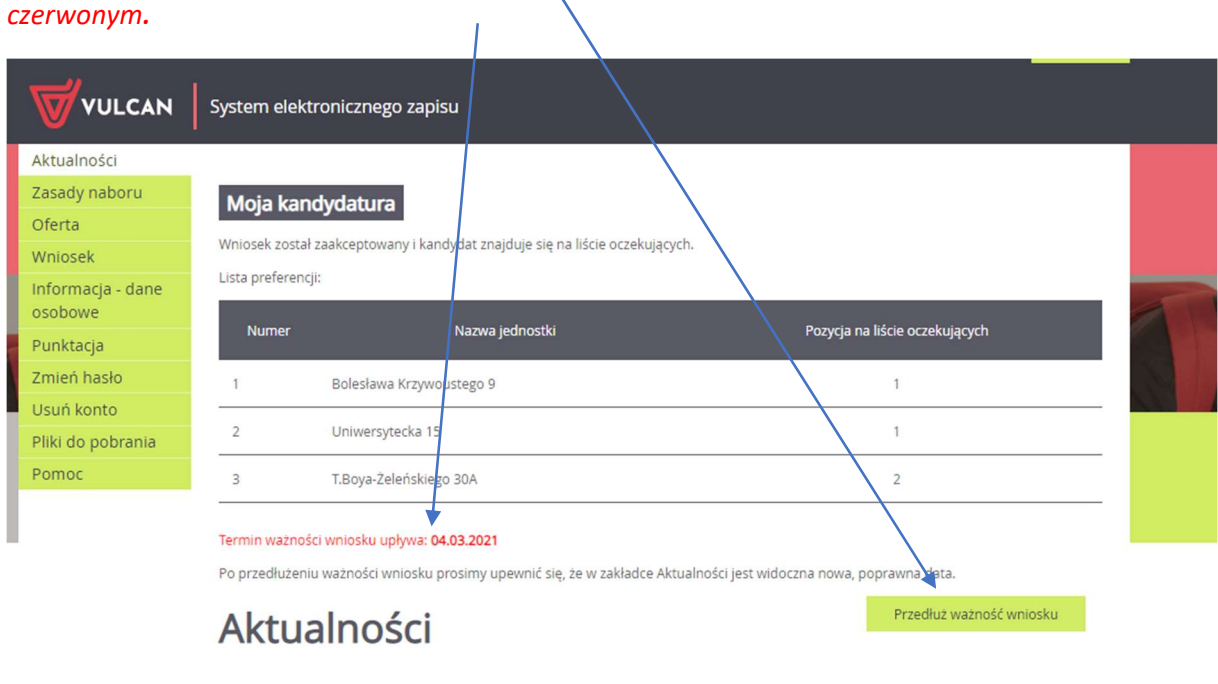

© VULCAN sp. z o. o. 2021 Nabór wersja: 21.1.1.3463

Polityka prywatności (pliki cookie)

## 3. W kolejnym kroku należy zaktualizować datę rozpoczęcia uczęszczania *i zapisać zmianę.*

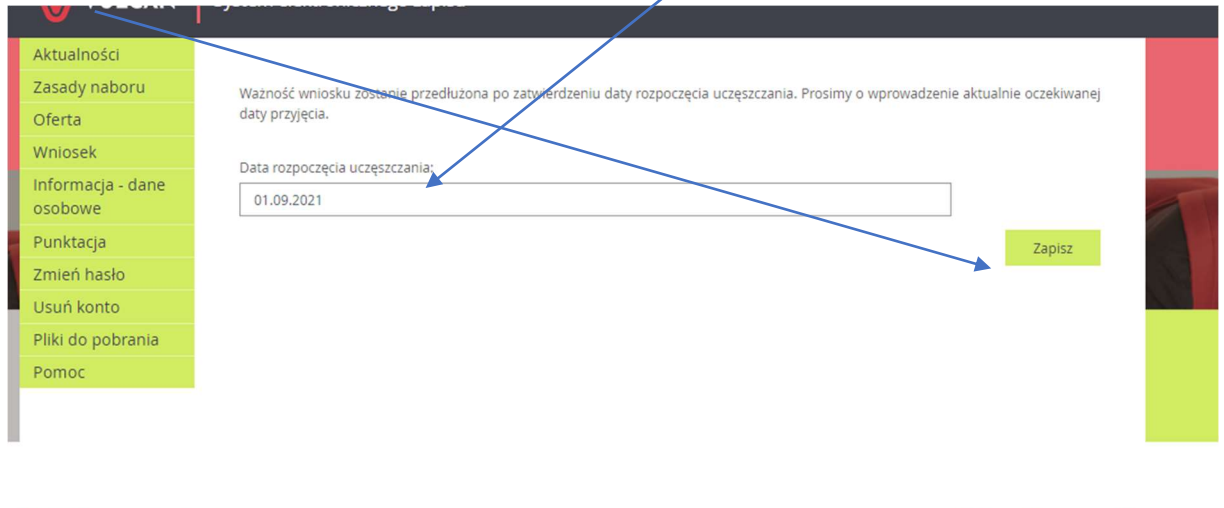

© VULCAN sp. z o. o. 2021 Nabór wersja: 21.1.1.3463

Polityka prywatności (pliki cookie)

## 4. Po prawidłowym przedłużeniu ważności wniosku Wyświetlana jest informacja do kiedy został przedłużony wniosek.

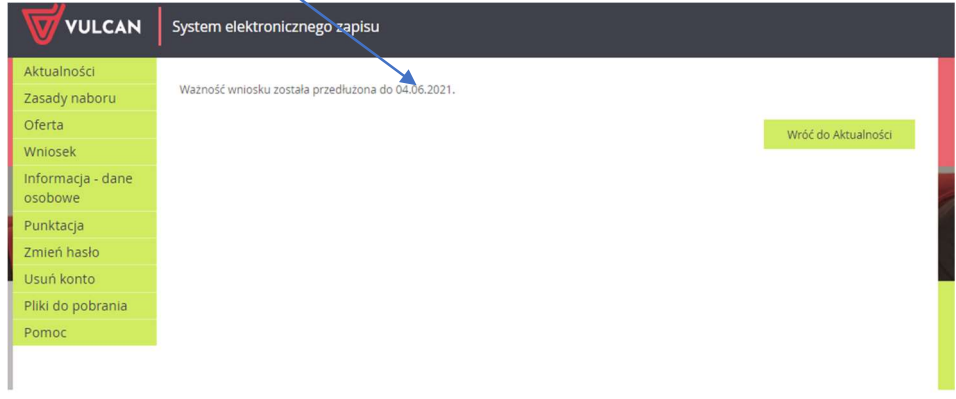